# **Completing ALEKS or ACCUPLACER via TritonPass**

Iowa Central administers both the ALEKS (math) and ACCUPLACER (reading and writing) placement assessments. These are accessible in your TritonPass account for you to complete at home.

### **Requirements for both exams include:**

- Uninterrupted internet connection
- An appropriate testing environment: testing alone in a quiet, well-lit room without disruptions
- Scratch paper is allowed along with a standard pen/pencil.
- Use of a calculator, webpages, or any other devices, materials, or testing aids are **not allowed.**
- ACCUPLACER and the proctored ALEKS both require a valid photo ID and the use of a camera while testing.

**ALEKS (Math Placement):** The ALEKS Assessment will need to be completed with a Windows, Mac or iPad computer. You will be able to test the compatibility of your computer prior to beginning your assessment.

**ACCUPLACER (Reading and Writing Placement) using Examity Proctoring:** The ACCUPLACER Assessment can be completed by following the steps outlined. You will need to check your computer/system requirements before taking the ACCUPLACER Assessment. Tablets, and cell phones are not supported system requirements.

### **See page 4 of this document for practice materials and trouble-shooting tips.**

## \_\_\_\_\_\_\_\_\_\_\_\_\_\_\_\_\_\_\_\_\_\_\_\_\_\_\_\_\_\_\_\_\_\_\_\_\_\_\_\_\_\_\_\_\_\_\_\_\_\_\_\_\_\_\_\_\_\_\_\_\_\_\_\_\_\_\_\_\_\_\_\_\_\_\_\_\_\_\_\_\_\_\_\_\_\_\_\_\_\_  **To Access Your Placement Assessment**

Go t[o www.iowacentral.edu/tritonpass](http://www.iowacentral.edu/tritonpass) Sign into your TritonPass

*- You may use the TritonPass Log In Help on the left of the screen if you are unsure of your username.*

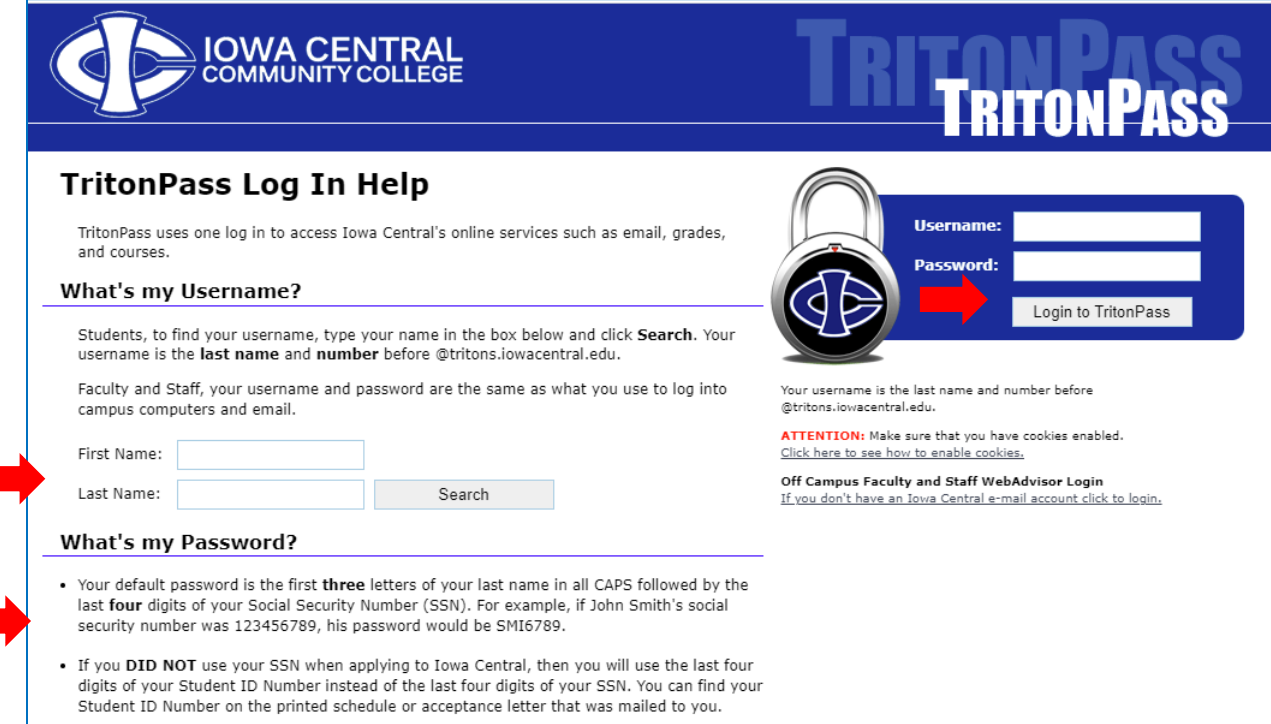

Once logged in, click on the padlock and select the specific assessment you are needing to take form the dropdown menu.

- ALEKS Assessment (pg. 2-3) **OR**
- ACCUPLACER Assessment (pg. 4)

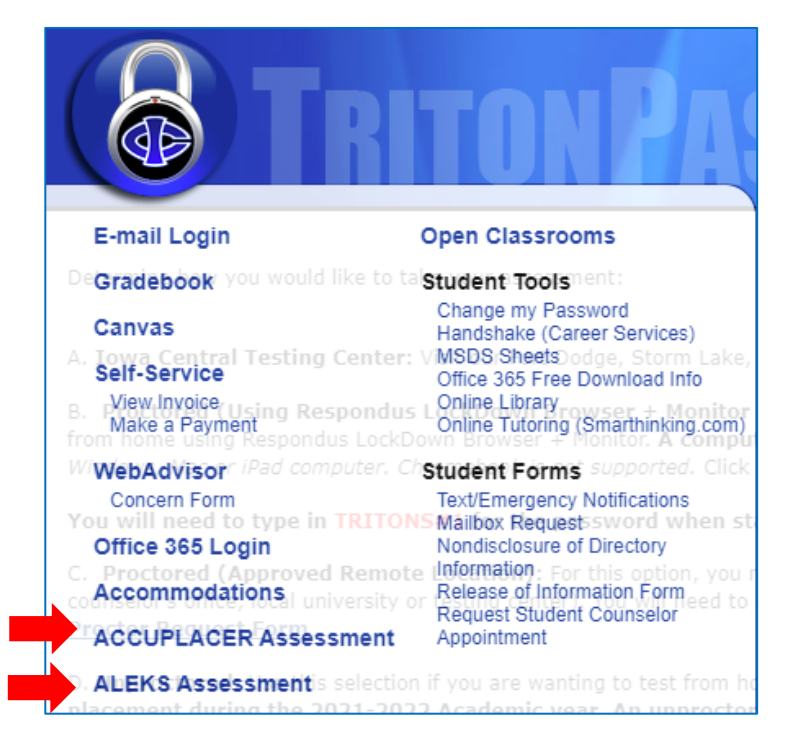

## **ALEKS**

#### **(Math Placement)**

#### **To complete the ALEKS from home:**

- Check your system requirements before attempting your placement assessment.
	- o Read all options from the list provided.
- An **unproctored** assessment score will **NOT** count for placement into Calculus I/II or for any of the Allied Health Programs that require math scores. These attempts must be proctored.

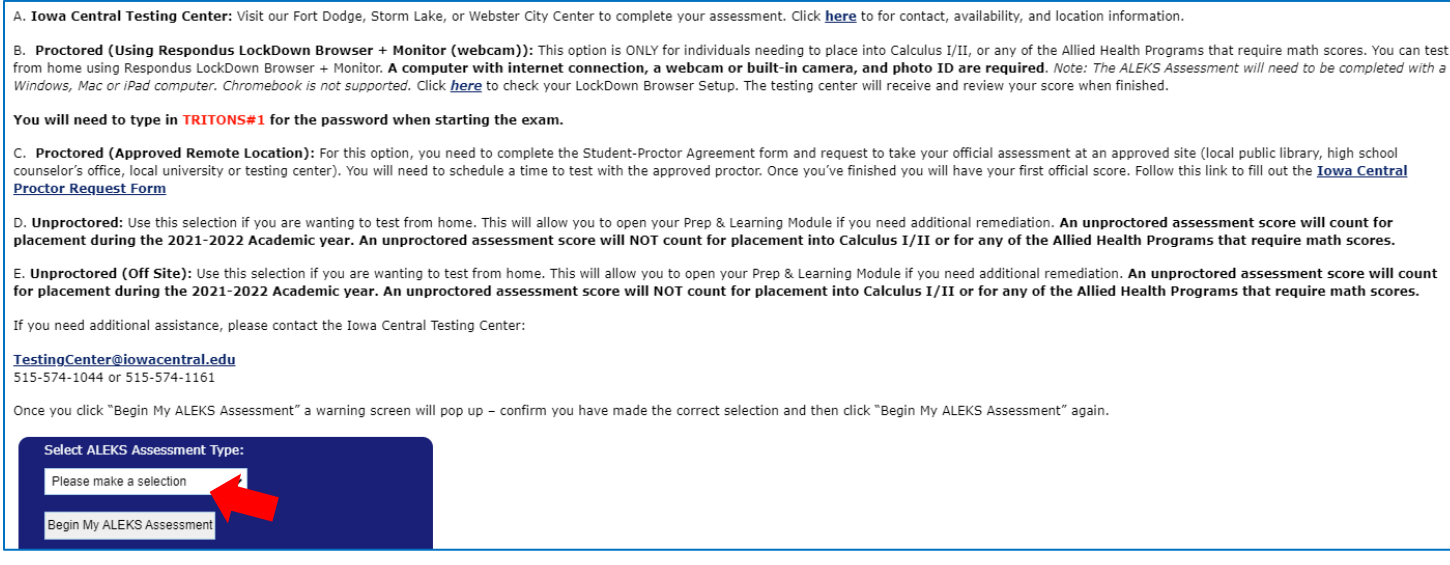

- Click **"Begin My ALEKS Assessment"**
	- $\circ$  A warning screen will pop up confirm you have made the correct selection
- Click **"Begin My ALEKS Assessment"** again.

#### **To complete the proctored ALEKS (Proctored (RLB+Monitor) from home you will need:**

- A valid Photo ID and a webcam or built-in computer camera with microphone
- Type in **TRITONS#1** for the password

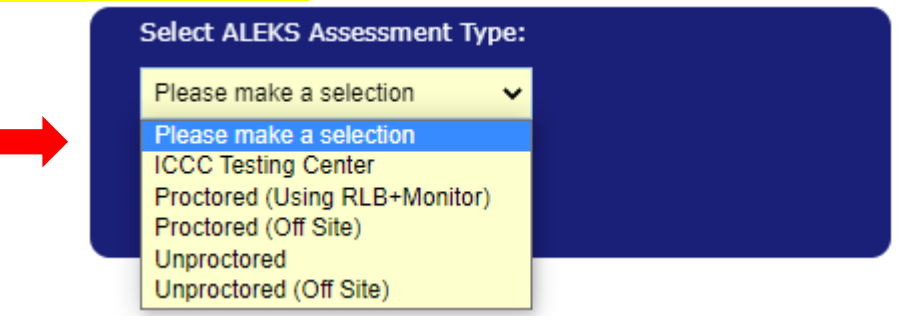

**If you need to retest or work through the Prep & Learning Module**, follow the above steps and it will direct you to your ALEKS account.

# **ACCUPLACER**

#### **(Reading and/or Writing Placement)**

#### **To complete the ACCUPLACER from home you will need:**

- A valid Photo ID and webcam or built-in computer camera with microphone
- Step 1 Check your system requirements

Step 2 – Requesting approval

Once you submit your request, an e-mail will be sent to you from ACCUPLACER. Follow the steps in the email to register, schedule, and complete your ACCUPLACER Assessment with Examity.

Your voucher will be at the bottom of the e-mail.

#### **Note: You may need to wait at least one business day for approval after completing step 2.**

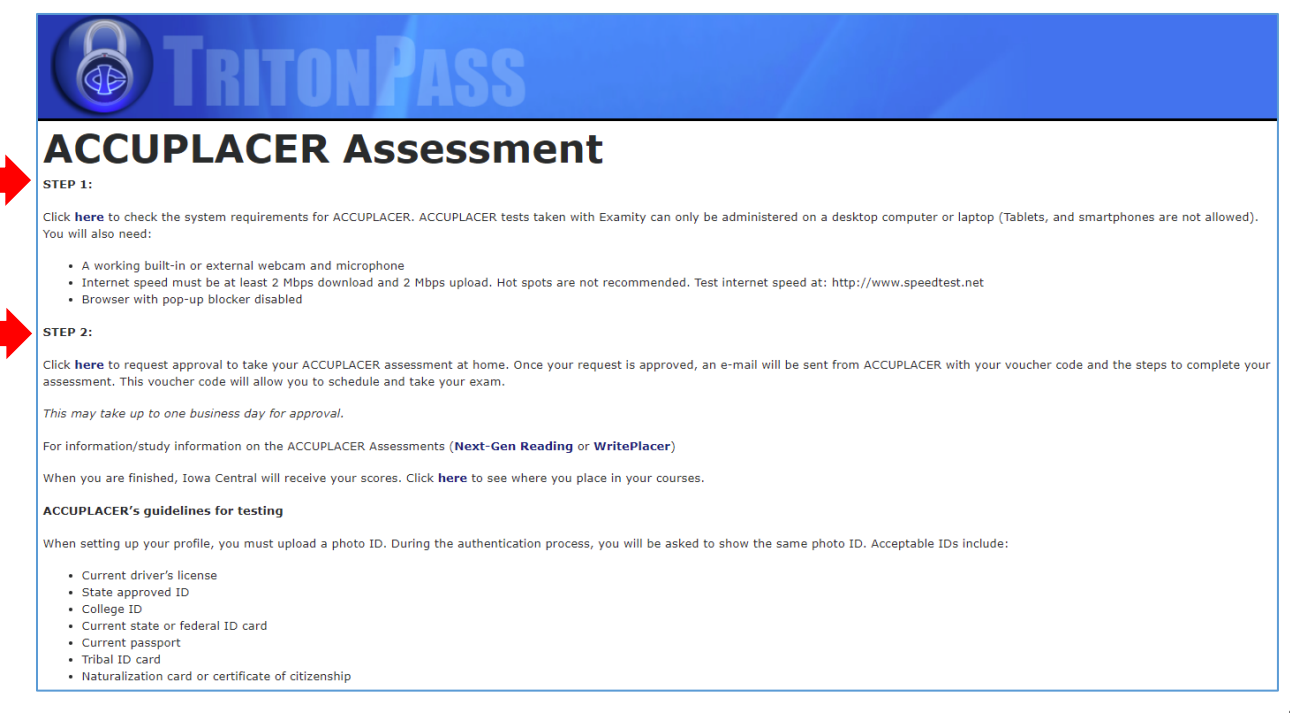

## **Practice Materials and Trouble-shooting Tips**

**Prepare for the Assessment with Free Tools:** ALEKS - [Practice Assessment](https://www.aleks.com/alekscgi/x/Isl.exe/home/guest/LP/login) ACCUPLACER - [Practice for ACCUPLACER](https://practice.accuplacer.org/login)

## **Experiencing Issus Accessing Your Assessment?**

### **ALEKS**

- **[System Requirements](https://www.aleks.com/support/system_requirements)**
- Check Set-up and Pop-ups
- [Respondus Lockdown Browser](https://www.aleks.com/support/lockdown_system_requirements)
- [Respondus LockDown Browser Information and Troubleshooting](https://mhedu.force.com/aleks/s/article/Respondus-LockDown-Browser-Information-and-Troubleshooting)
- **[ALEKS Technical Support](https://mhedu.force.com/aleks/s/articles?dc=Technical_Support)**

### **ACCUPLACER**

- [System Requirements](https://www.accuplacer.org/#/systemRequirement)
- [ACCUPLACER Technical Support](https://support.accuplacer.org/)

## **Still Experiencing Issues?**

E-mail a picture/screen shot and details of what you are experiencing to: [TestingCenter@iowacentral.edu](mailto:TestingCenter@iowacentral.edu)

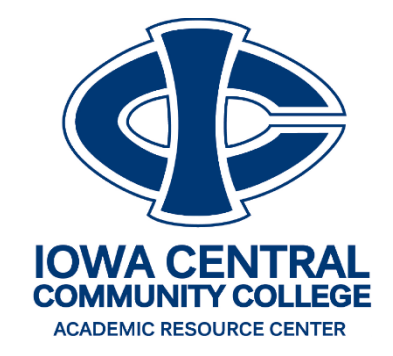

It is the policy of Iowa Central Community College not to discriminate in its programs, activities, or employment on the basis of race, color, national origin, sex, disability, age, sexual orientation, gender identity, creed, religion, and actual or potential family, parental, or marital status.

If you have questions or complaints related to compliance with this policy, please contact Stacy Ihrig, Executive Director of Human Resources, One Triton Circle, Fort Dodge, Iowa, 50501, Telephone: (515)-574-1138, Email: [concerns@iowacentral.edu,](mailto:concerns@iowacentral.edu) or the Director of the Office for Civil Rights U.S. Department of Education, John C. Kluczynski Federal Building, 230 S. Dearborn Street, 37th Floor, Chicago, IL 60604-7204, Telephone: (312) 730-1560, Facsimile: (312) 730-1576, TDD 800-877-8339 Email[: OCR.Chicago@ed.gov.](mailto:OCR.Chicago@ed.gov)